## **Как подать заявление в службу занятости.**

В настоящее время подать заявление в службу занятости с целью получения пособия по безработице возможно дистанционным способом в личном кабинете информационно-аналитической системы Общероссийская база вакансий "Работа в России" [https://trudvsem.ru.](https://trudvsem.ru/)

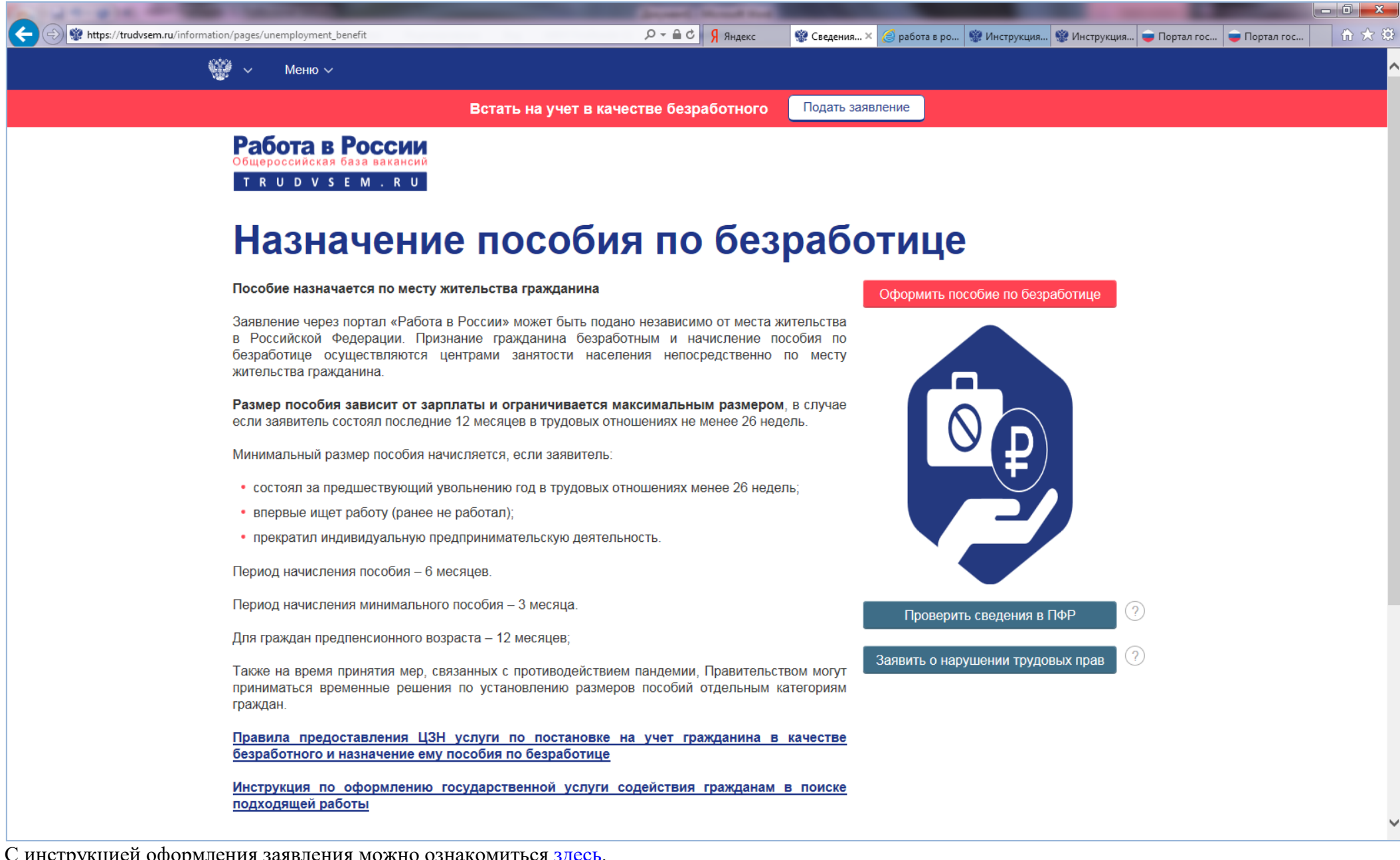

С инструкцией оформления заявления можно ознакомиться [здесь](https://trudvsem.ru/information/pages/service_instruction_seeker).

Вход в личный кабинет осуществляется с использованием учетной записи «Госуслуги» (ЕСИА) при нажатии кнопки «Войти».

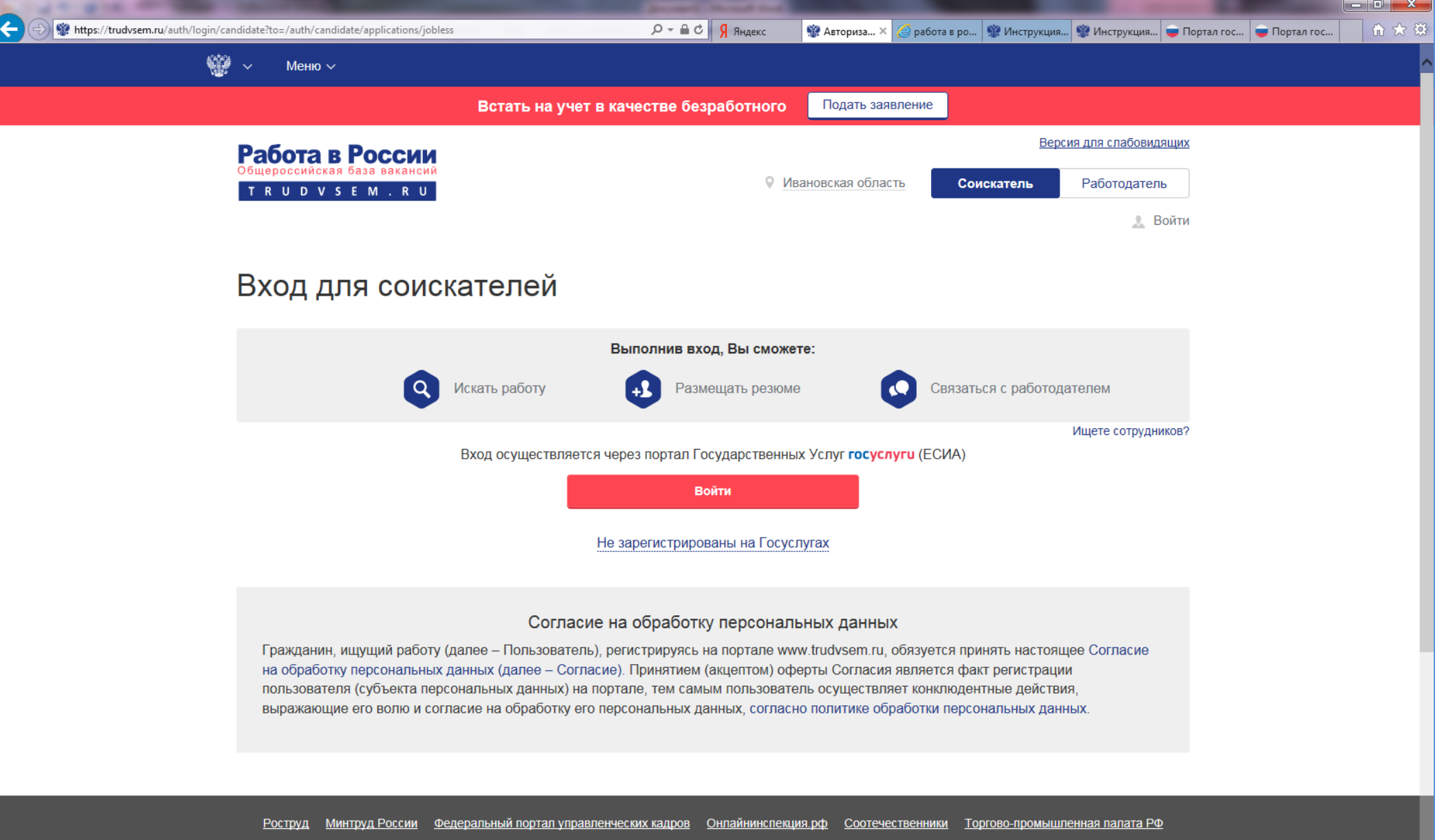

Роспотребнадзор | Государственная служба занятости Республики Беларусь

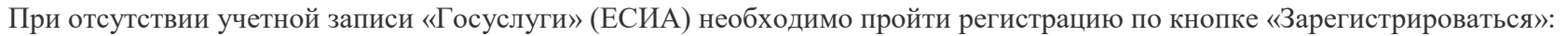

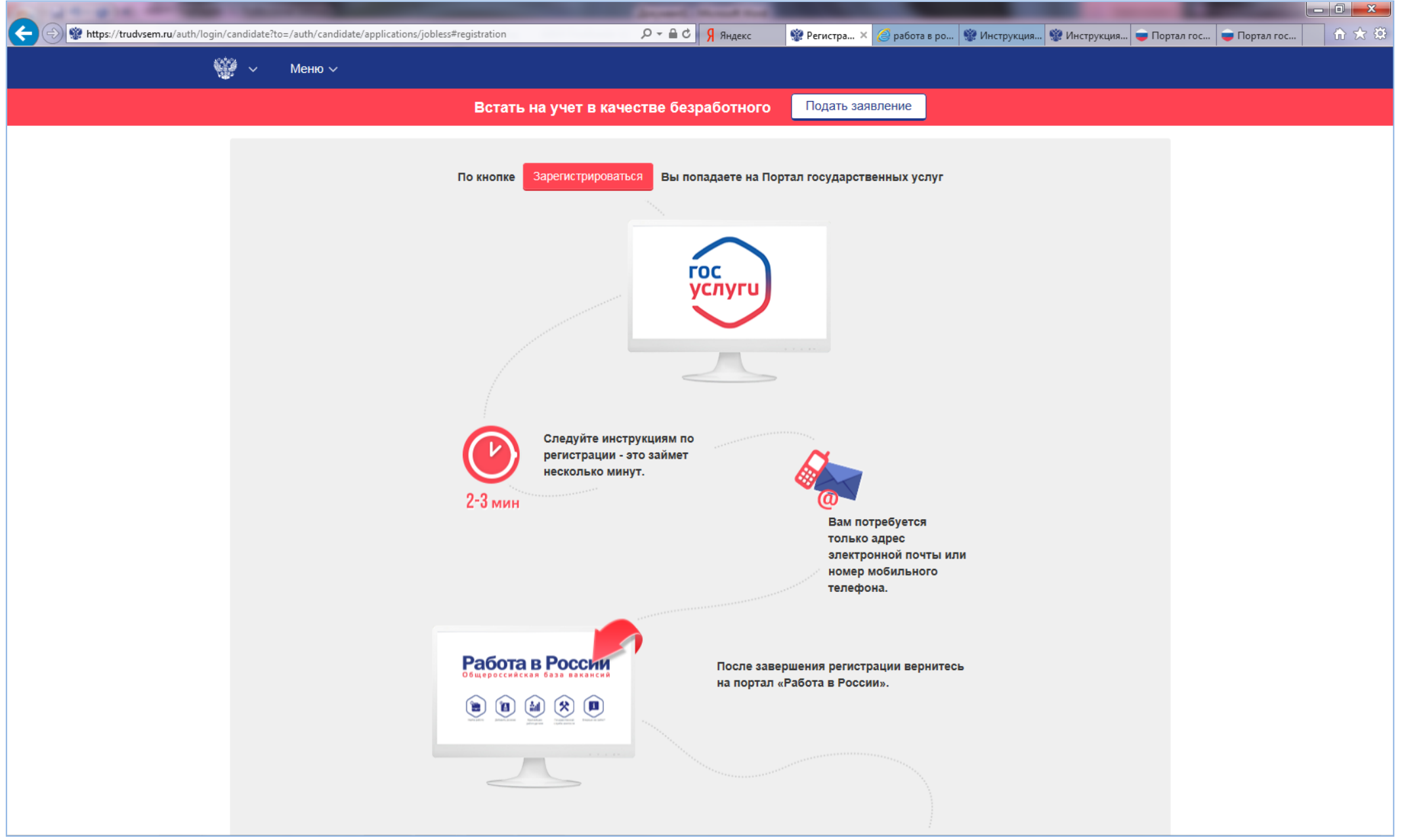

## Как зарегистрироваться на портале Госуслуги:

Зарегистрироваться на Госуслугах и получить **Подтвержденную учетную запись**, можно одним из следующих способов:

1. Зарегистрировать учетную запись прямо на портале Госуслуг (если вы не являетесь клиентом указанных ниже банков) и поднять уровень учетной записи до Подтвержденной. Для этого вам необходимо будет пройти 3 шага, описанных ниже:

**Шаг 1.** Регистрация Упрощенной учетной записи.

Укажите в [регистрационной форме](https://esia.gosuslugi.ru/registration/) на портале Госуслуг свою фамилию, имя, мобильный телефон и адрес электронной почты. После клика на кнопку регистрации вы получите СМС с кодом подтверждения регистрации.

**Шаг 2.** Подтверждение личных данных — создание Стандартной учетной записи.

Заполните [профиль](https://esia.gosuslugi.ru/profile/user/personal/edit) пользователя — укажите СНИЛС и данные документа, удостоверяющего личность (Паспорт гражданина РФ, для иностранных граждан — документ иностранного государства). Данные проходят проверку в ФМС РФ и Пенсионном фонде РФ. На ваш электронный адрес будет направлено уведомление о результатах проверки.

**Шаг 3.** Подтверждение личности — создание Подтвержденной учетной записи.

• **лично**, обратившись с документом, удостоверяющим личность, и СНИЛС в удобный [Центр обслуживания](https://map.gosuslugi.ru/co);

• **онлайн** через веб-версии интернет-банков или мобильные приложения [Сбербанка](http://www.sberbank.ru/ru/person/dist_services/inner_sbol/gosuslugi), [Тинькофф Банка](https://www.tinkoff.ru/payments/categories/state-services/esia/) и [Почта Банка \(](https://www.pochtabank.ru/service/gosuslugi)при условии, что вы являетесь клиентом одного из банков);

• **почтой**, заказав получение кода подтверждения личности Почтой России из [профиля](https://esia.gosuslugi.ru/);

• воспользоваться Усиленной квалифицированной электронной подписью или Универсальной электронной картой (УЭК)\*.

2. Если вы являетесь клиентом одного из банков - **Сбербанк**, **Тинькофф** или **Почта Банк** - то можете создать учетную запись на Госуслугах в вебверсиях интернет-банков или мобильных приложениях. После проверки данных вы сразу получите Подтвержденную учетную запись без необходимости очного посещения отделения банка или Центра обслуживания.

3. Зарегистрироваться в [Центре обслуживания.](https://map.gosuslugi.ru/co) Посетить Центр обслуживания придется лично, но вы также получите Подтвержденную учетную запись сразу после проверки данных.